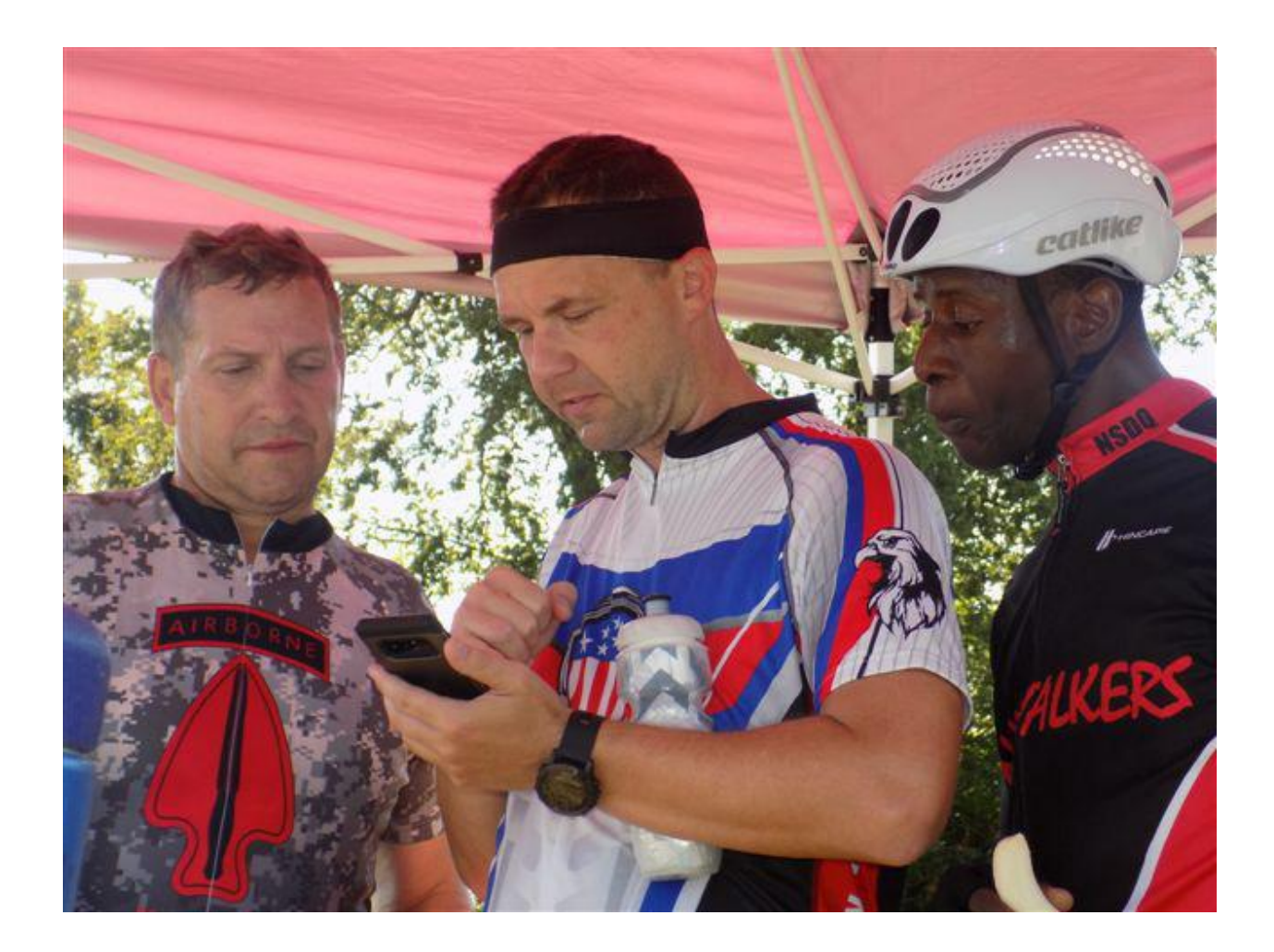

Available Route Selections and the cost for each.

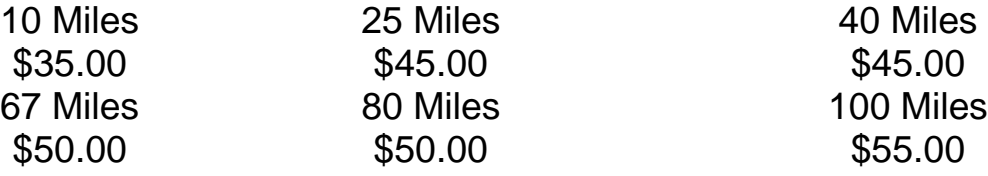

Pre-register by cutoff date July 18, 2022 and save \$5. Richard and I really want everyone to have a pleasant and enjoyable ride, especially this year. In order to enable you to do so, we are providing all Svitak Freedom Riders the services of [https://www.ridewithgps.com.](https://www.ridewithgps.com/)

Ride With GPS offers excellent assistance to all participants.

Located in the new Svitak Freedom Ride website, you will find a separate file offering instructions on how to access and use the Ride With GPS website.

## RIDE WIJTH GPS!!!

- 1. Click this link to automatically RSVP to the Svitak Freedom Ride 2022 [https://ridewithgps.com/auto\\_approve/Event/181337/fjFE5efQPQ08nOXz](https://ridewithgps.com/auto_approve/Event/181337/fjFE5efQPQ08nOXz)
- 2. Create a free account with Ride with GPS if you do not already have one
- 3. Download the free Ride with GPS app! For iPhone: [https://tinyurl.com/bdfadcce|](https://tinyurl.com/bdfadcce) For Android[:https://tinyurl.com/2p9abt8j](https://tinyurl.com/2p9abt8j)
- 4. Log into the app with the account you created on Ride with GPS' website
- 5. Tap More in the lower right of the app's home screen
- 6. Tap My Events
- 7. Tap the three dots in the upper right and select Download All, or tap a single route and choose to Download to save offline.
- 8. The routes will download for offline use. Keep the Ride with GPS on the screen while the routes download. This will allow you to view the maps without cell service, as well as get turn-by-turn voice navigation and on screen cues.
- 9. When you are ready to ride, tap More in the lower right and tap My Events. Select the route you want to ride. Tap Navigate to start following the route.

Here is a help page from Ride with GPS that provides an overview. <https://ridewithgps.com/help/event-participants/>